# 28. Audio Mixer Control

The switcher can connect and control an Audio Mixer remotely via RS-422 using ESAM II protocol. The Audio Follow Video function is available, which allows users to set audio playback to follow video images.

## 28-1. Connecting Audio Mixers

### ◆ Connecting the HVS-390HS to an Audio Mixer

Use an RS-422 cable to connect HVS-390HS to an Audio Mixer. Connect the cable to an RS-422 port (Port 1 to 4) on HVS-390HS. Refer to the Audio Mixer user's manual to connect the cable to the audio mixer.

### **Assigning an Audio Mixer Channel to an RS-422 port**

- (1) Display the [SETUP SYSTEM RS-422] menu.
- (2) Turn F1 to select an RS-422 port under **SELECT**.
- (3) Turn F2 to set MIXER for **FUNC**. Press F2 to confirm the setting.
- (4) Verify that **PARITY** is set to EVEN and **BAUD** to 38400. (If **FUNC** is set to MIXER, **PARITY** and **BAUD** will be automatically set.)

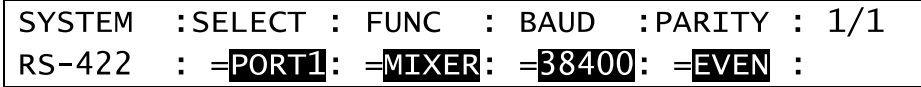

(5) Restart the switcher.

## 28-2. Audio-Follow-Video Setting

(1) Display the [SETUP - EXT I/F] menu.

 $(2)$  Turn  $\overline{F1}$  to select >AUD MXR, then press  $\overline{F1}$  to display the [AUD MXR (AUDIO MIXER)] menu.

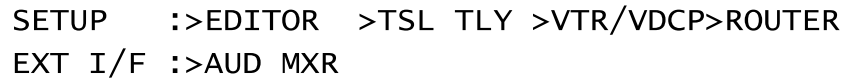

- (3) Set **ENABLE** to ON to enable Audio-Follow-Video. (The Audio-Follow-Video ON/OFF can be assigned to a user button.)
- (4) Select a video bus between M/E1 and M/E2 under **BUS**.
- (5) Select a video signal under **SIGNAL**.
- (6) Select an audio (audio crosspoint) following the selected video under **AUD XPT**. Press F4 to confirm the setting.

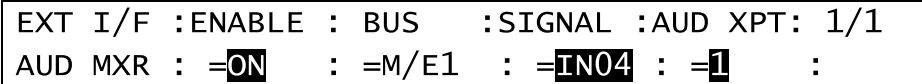

In the above setting example, the audio playback is set to No. 1 on the Audio Mixer, when the M/E1 bus signal is changed to **IN04** on the switcher.

#### **AUD XPT Setting**

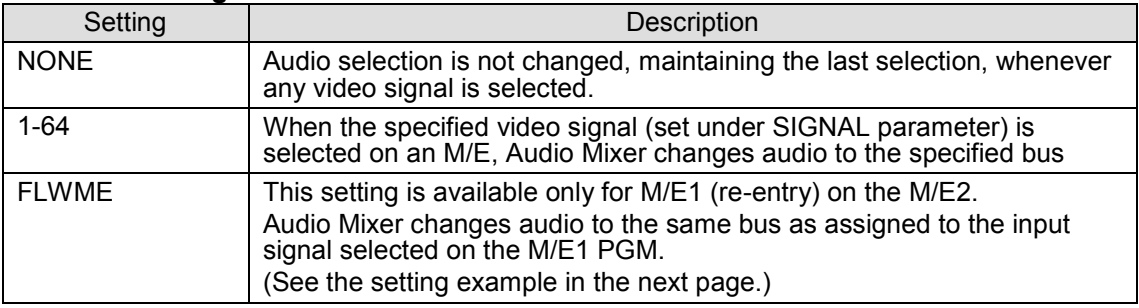

#### **Setting Example when using Re-entry**

In the following menu settings, if the M/E1 bus signal is changed to **IN04** on the switcher, the audio playback is changed to No. 1 on the Audio Mixer.

In addition, when the M/E2 bus is set to **FLWME** for the M/E1 signal as shown below, the audio playback is set to No. 1 on the Audio Mixer if the M/E1 re-entry signal is selected on the M/E2 bus and the M/E1 bus signal is changed to **IN04**,

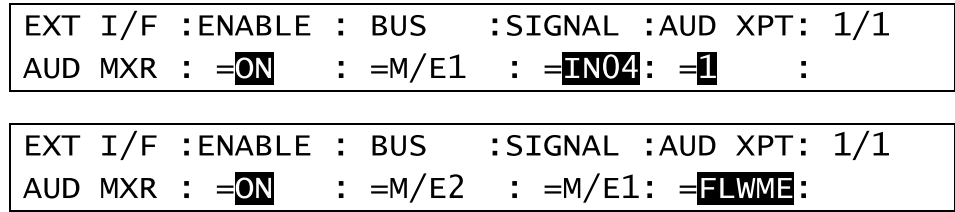

#### **Default Video and Audio Assignments**

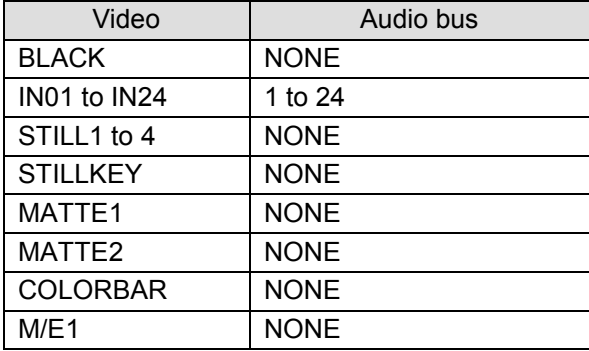

# 29. Editor Control (Option)

The switcher can be controlled from an editor. See section 29-1."Editor Control Settings" for controlling the editor and section 29-2 "Connection Settings with Editor (EDITOR port setting)" for editor connection.

The HVS-39ED software option is required for editor control.

## 29-1. Editor Control Settings

(1) Open the [SETUP - EXT I/F - EDITOR] menu.

**SETUP**  $\Rightarrow$  DITOR >TSL TLY >VTR >ROUTER  $EXT I/F$  :>AUD XPT >AUX UNIT

(2) Select a protocol at **TYPE** between DVS(SONY DVS/BVS series compatible) and GVG-K/Z.

(3) Set **ENABLE** to ON to enable the editor control. (The Editor Control On/Off function can be assigned to a USER button. See section 0. "USER Button.")

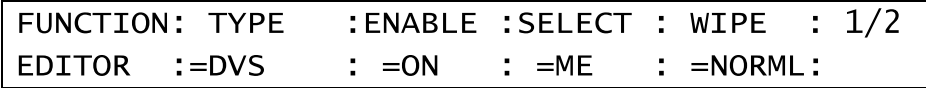

(4) If DVS is used, the bus to be controlled from the editor must be specified. Refer to the table below to set the bus under **SELECT**. If PREV, PREV ON or ALL is set, AUX1 will be the edit preview bus and with crosspoint number is 35. Set your editor accordingly.

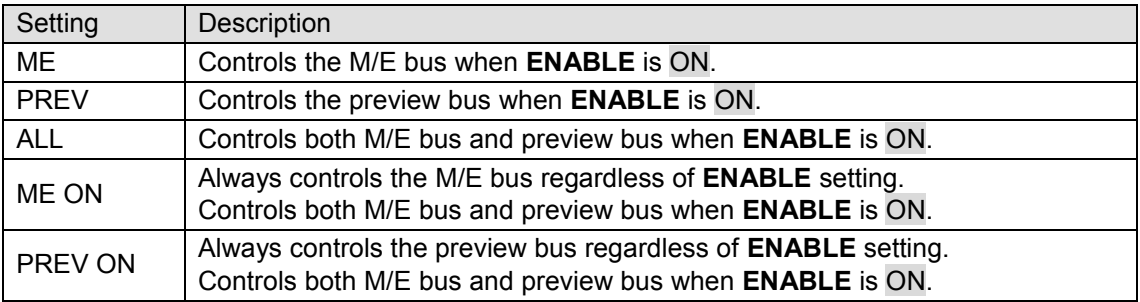

(5) If G-K/Z (GVG protocol) is used, select the pattern control mode between two below at **WIPE**.

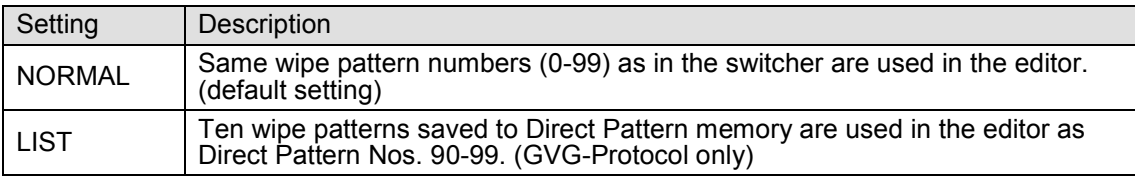

(6) Press the page down button to go to PAGE2.

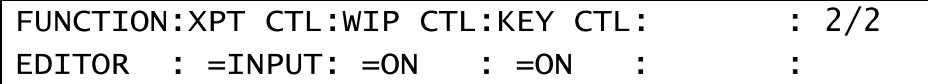

(7) Select the crosspoint control mode between two below at **XPT CTL.**

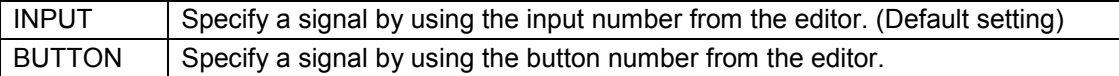

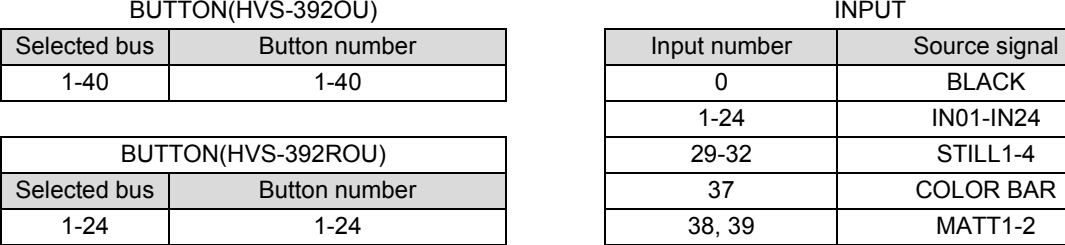

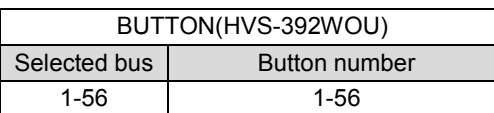

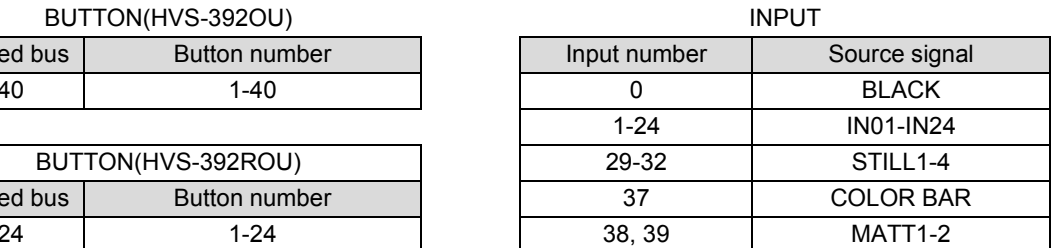

(8) Set to enable/disable the wipe pattern control under **WIP CTL**.

(9) Set to enable/disable the KEY control under **KEY CTL**. (Be careful that in such case KEY will not turn automatically OFF when ALL STOP is received in the switcher.)

## 29-2. Connection Settings with Editor (EDITOR port setting)

The connection settings with an editor are made in the [SETUP - SYSTEM - RS-422] menu as shown below.

(1) Open the [SETUP - SYSTEM - RS-422] menu.

$$
\begin{array}{rcl}\n\text{S} \text{S} \text{S} \text{TEM} & : \text{SELECT} & : \text{FUNC} & : \text{BAUDRAT} : \text{PARITY} & : \ 1/1 \\
\text{RS} - 422 & : & = \boxed{D \text{I} \cdot \text{R}} : & = \boxed{D \text{I} \cdot \text{L}} : & = 38400 : & = \text{ODD} & : \\
\end{array}
$$

(2) Turn  $F1$  to select EDITR (EDITOR).

(3) Turn  $F2$  to select EDIT (EDITOR)

(4) Turn  $F3$  to select the baud rate. (It is normally not necessary to change this.)

(5) Turn  $FA$  to select the parity. (It is normally not necessary to change this.)